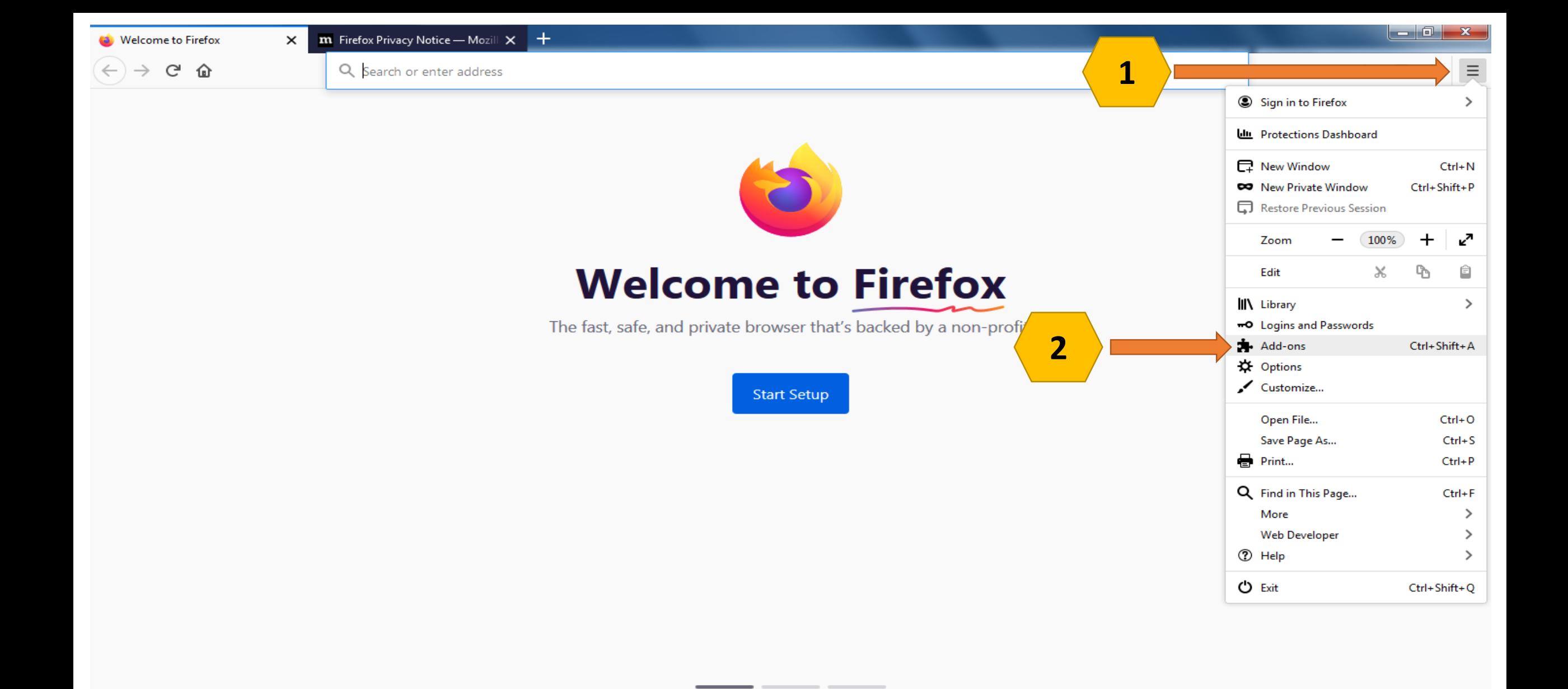

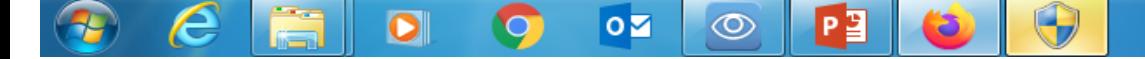

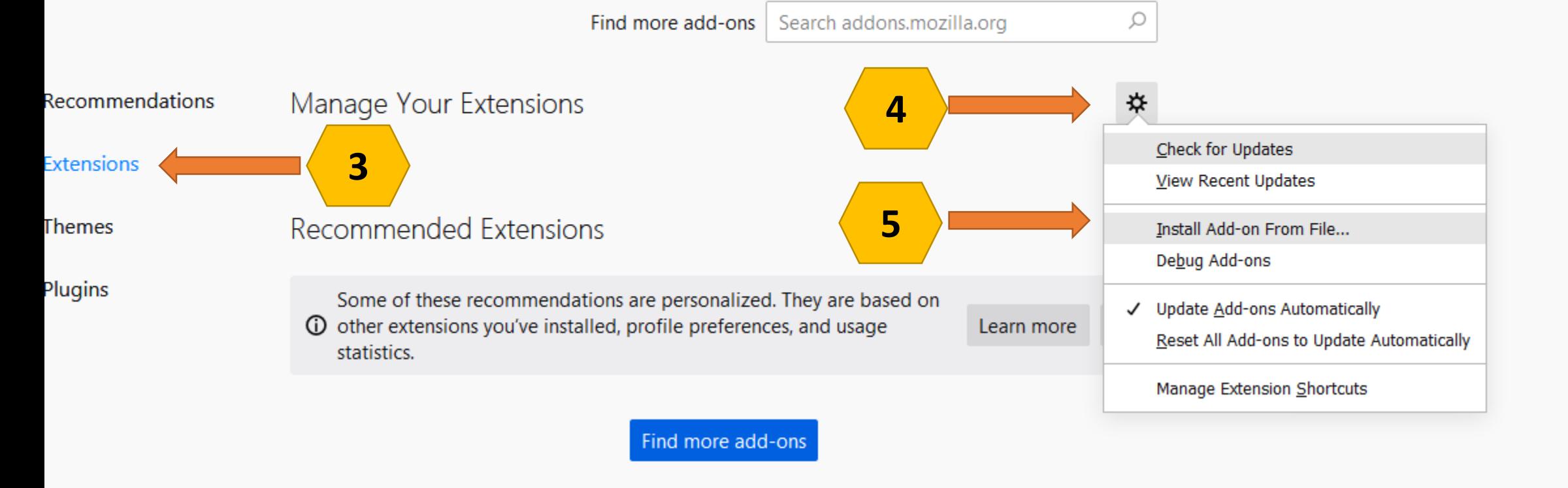

**Privacy Policy** 

Firefox Options

Add-one Support

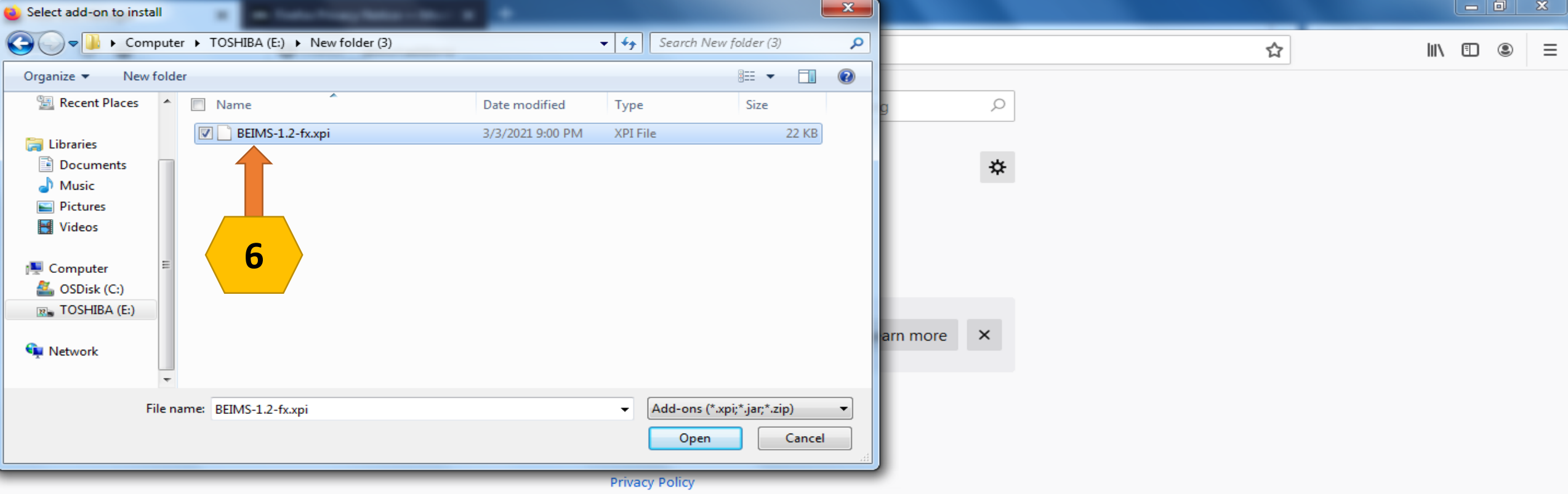

**X** Firefox Options

2 Add-ons Support

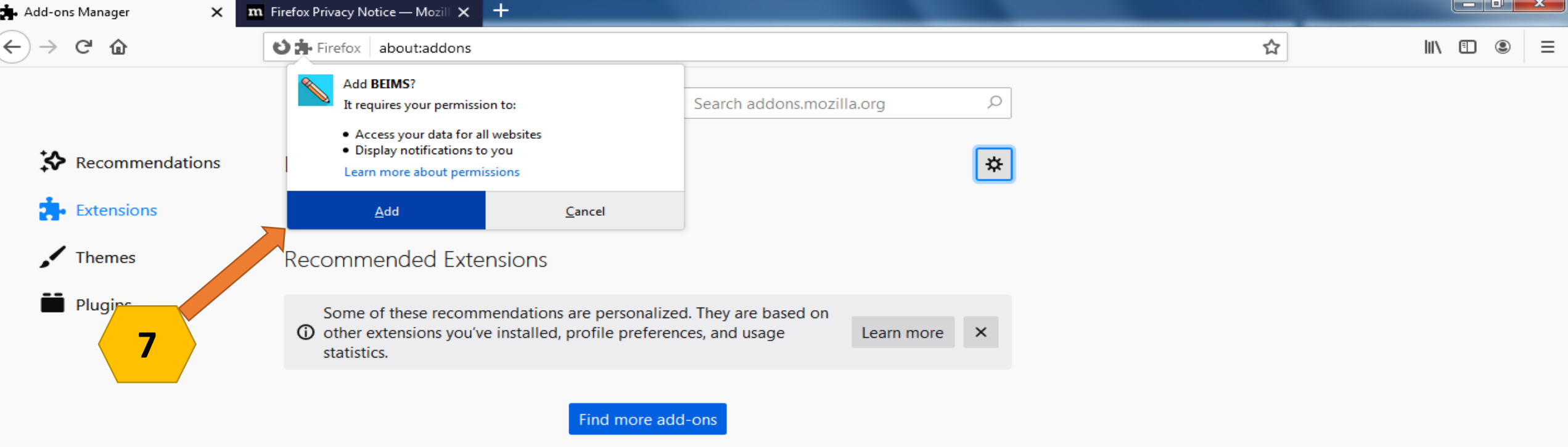

**Privacy Policy** 

**X** Firefox Options

2 Add-ons Support

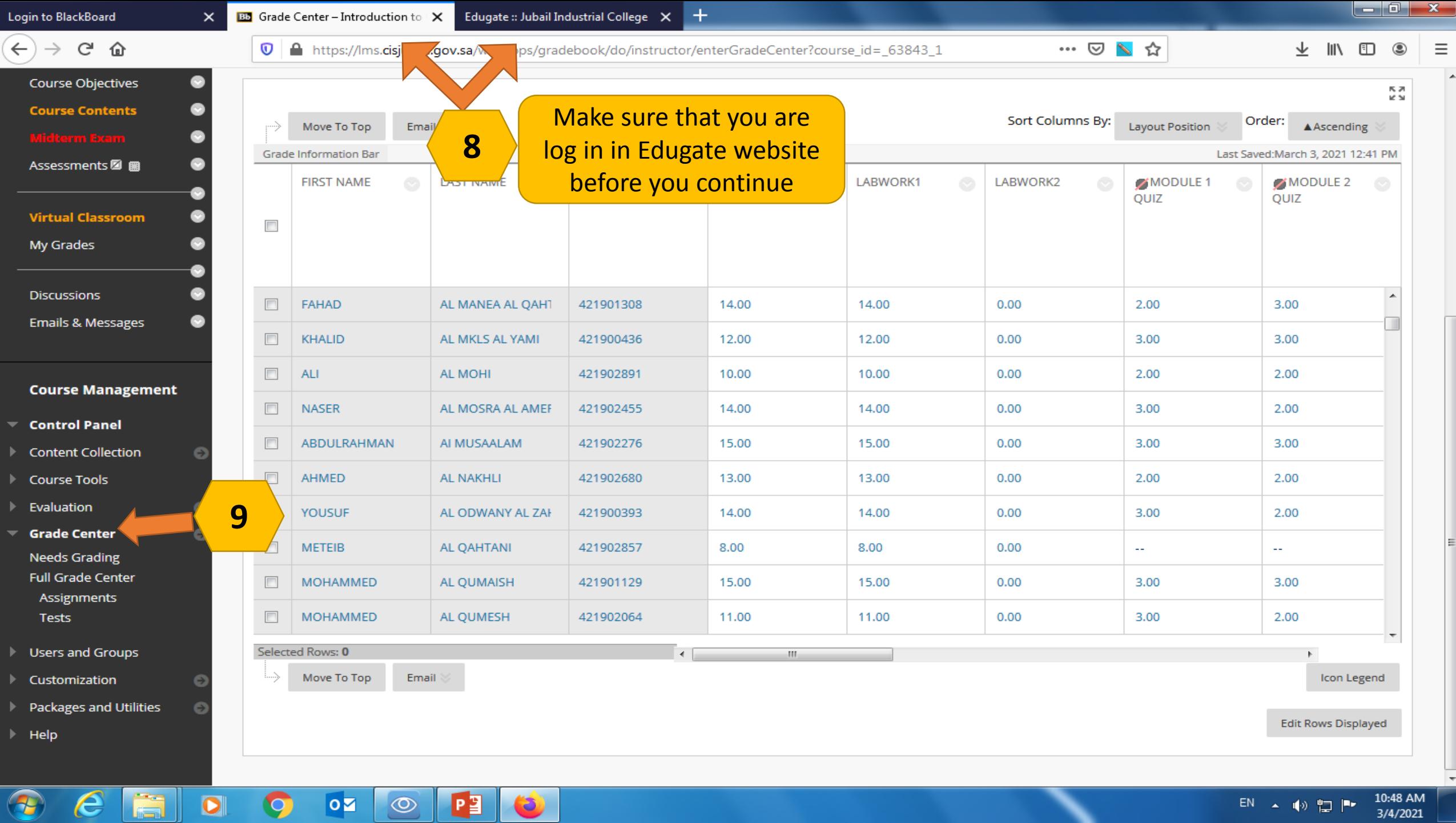

![](_page_5_Picture_15.jpeg)

Login to BlackBoard

 $C$   $\hat{\omega}$  $\leftarrow$  $\rightarrow$ 

 $\times$ 

**Bb** Column Organization - Introdu  $\times$  Edugate :: Jubail Industrial College  $\times$  $+$ 

4 https://lms.cisjubail.gov.sa/webapps/gradebook/do/instructor/gradingPeriodLayout?course\_id=\_63843\_1

… ◎ ヽ☆

![](_page_6_Picture_6.jpeg)

Let us

 $\boldsymbol{\mathbb{O}}$ **Grade Center Needs Grading Full Grade Center** Assignme Tests **12** Users and

> You must Hide all the columns except the one that you want to copy to Edugate Ex. (LABWORK1

> > e

89

![](_page_6_Picture_104.jpeg)

https://lms.cisjubail.gov.sa/webapps/gradebook/do/instructor/gradingPeriodLayout?course\_id=\_63843\_1#

 $\bullet$ 

 $\mathbf o$ 

 $\overline{\mathbf{o}}$ 

 $\circledcirc$ 

 $P<sub>2</sub>$ 

نغا

![](_page_7_Picture_10.jpeg)

![](_page_8_Picture_14.jpeg)

![](_page_9_Picture_38.jpeg)

▄

T.

سه

 $\blacksquare$ 

**I** Hand

![](_page_10_Figure_0.jpeg)

![](_page_11_Picture_30.jpeg)

 $\sim$   $\sim$   $\sim$ 

![](_page_12_Picture_44.jpeg)